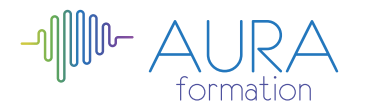

# **Illustrator initiation**

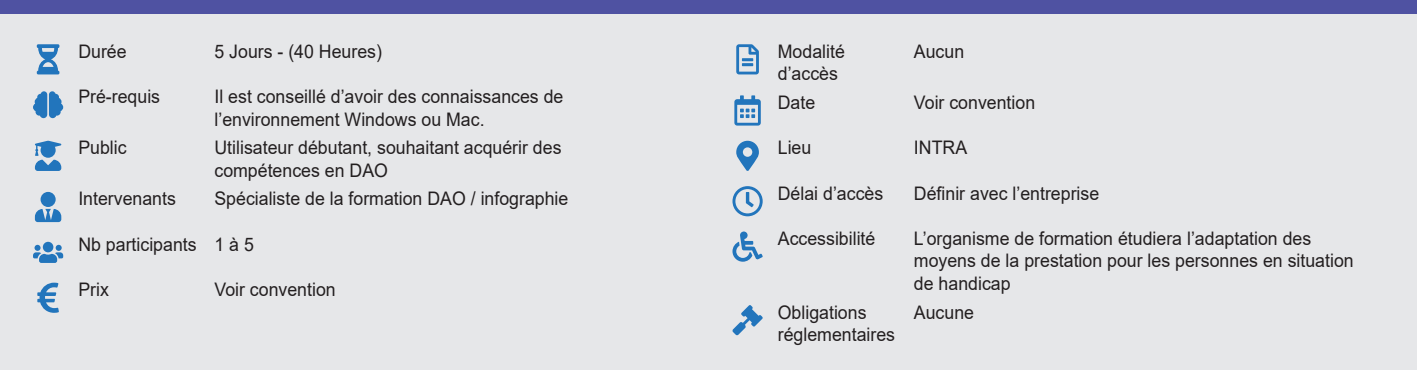

## **Méthode pédagogique :**

Alternance d'apports théoriques et pratiques, en 3 parties : présentation d'une situation d'usage, explication des méthodes et mise en pratique.

## **Outil pédagogique :**

Supports papiers

## **Évaluation :**

Exercices de validation en continu et des appréciations tout au long de la formation : une note en pourcentage avec QCM d'entrée et QCM de sortie

#### **Validation :**

Attestation de fin de stage

# **OBJECTIF**

Apprendre les fonctions fondamentales du logiciel Illustrator - Savoir utiliser les outils de dessin vectoriel et maîtriser toute la palette d'outils et leurs fonctions -Concevoir et réaliser des titres et logos, dessins et graphiques – Définir la DAO Vectorielle

## **PROGRAMME**

## **JOUR 1 :**

#### **Présentation générale du logiciel :**

- Définir un nouveau document
- Gérer le format et la disposition des pages
- Définir les préférences de l'application
- Utiliser un modèle de fond de page
- Manipuler les règles, les guides, les repères et les unités de mesure
- Enregistrer le document, comprendre les formats

## **Création d'objets simples**

- Tracer un rectangle, une ellipse ou un polygone<br>• Utiliser les outils Main Levée, Auto Trace et Plur
- Utiliser les outils Main Levée, Auto Trace et Plume<br>• Distinguer les outils de sélection standard, direct et
- Distinguer les outils de sélection standard, direct et objet
- Multi sélection
- Sélectionner, déplacer, supprimer, dupliquer, prolonger, transformer les segments de tracé et les objets
- Enrichir les tracés au niveau du contour et du fon
- Utiliser et créer des dégradés de couleur
- définir des couleurs personnalisées, utiliser la gamme Pantone, gérer une charte à l'aide d'une palette de couleurs

#### **JOUR 2 :**

#### **Manipuler les Vecteurs :**

- Connaître la courbe de Bézier au niveau de ses points (ancrage directeur, inflexion, angle)
- 
- Manipuler les outils ciseaux, ajout conversion, section et suppression de points • Transformation par le filtre

### **Les calques**

- Principe des calques
- Organisation des calques
- Manipulations des calques
- **Alignement**

# **Gestion et transformation d'objets**

- Utiliser les outils de modification
- Utiliser les principaux filtres et le Pathfinder
- Gérer la construction du dessin à travers les calques
- Utiliser les commandes, joindre et aligner • Définir masque et tracé transparent
- **Gestion du texte**
	- Découvrir les 3 outils Texte (standard, captif, cursif)
	- Utiliser les particularités d'un bloc de texte
	- Modifier les attributs de caractères et de paragraphe
	- Vectoriser un texte, concevoir un logo

## **Sortie directe et indirecte**

• Imprimer une image en demi-teintes

- Imprimer une image couleur en séparations quadri chromiques
- Gérer les options d'impression telles que repères de montage de coupe, gamme de nuances, négatif ou les fonctions de transfert et de recouvrement

### **JOUR 3 :**

**Personnaliser ses créations Illustrator**

- La transparence et les modes de fusion : Produit, incrustation, différence…
- Les effets : distorsions, artistiques…
- La vectorisation dynamique d'un dessin ou d'une photographie.

## **Format de fichier**

- Sauvegarde des fichiers natifs
- Assemblages
- Sauvegarde de fichiers pour le papier, textile…
- Sauvegarde pour Internet
- Exports divers (PDF….)

# **JOUR 4 :**

### **Typographie**

- Feuilles de style et justification avancée
- Outils de texte et modification des objets textes
- Vectorisation avancée
- Mise en forme du caractère et du paragraphe • Tableaux simples
- 

# **Texte**

- Chaînage et habillage Feuilles de styles et justification avancée, césure
- Effets sur les textes

# **JOUR 5 :**

# **Finalisation d'une infographie**

- Eléments graphiques et légendes, liens entre les éléments graphiques
- Cohérence avec l'article
- Préparation pour l'export et le flashage
- **Impression et formats d'enregistrement**
	- Préparation avant flashage, nettoyage, étapes de dégradés, pixellisation, transparences
	- Séparation et couleurs demi-tons, gestion des défonces et recouvrements
	- Formats EPS , PDF, SVG , FLAS, XFL….)

**Questions / Réponses**

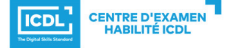

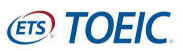